## TROUVER DES INFOS SUR UN EMAIL

## **UN PREMIER MAIL SUSPECT**

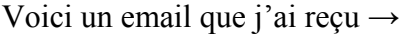

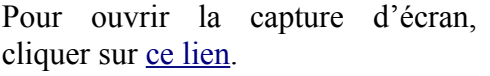

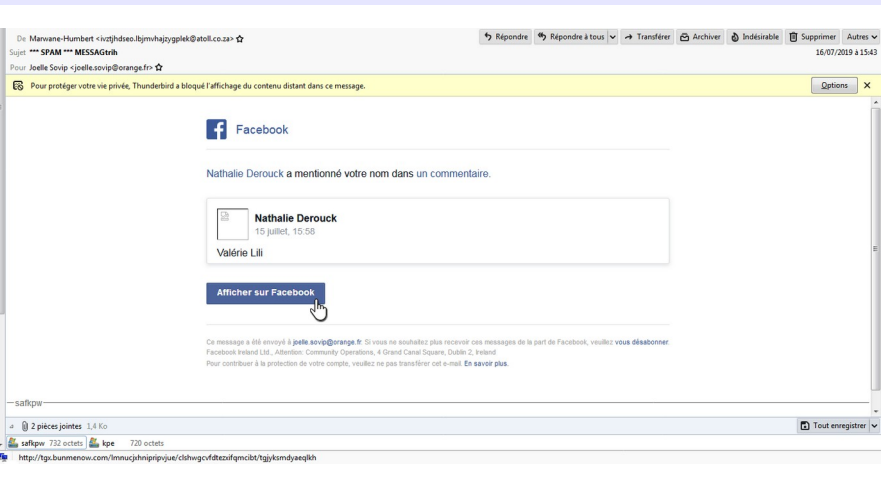

**1.** À quelle date et quel horaire ai-je reçu l'email ?

**2.** Quel logiciel de messagerie j'utilise ?

**3.** D'après ce mail, ai-je un compte Facebook ?

**4.** Entourer en vert sur l'image les éléments qui doivent vous sembler suspects.

**5.** Quel est l'intérêt que Thunderbird ait bloqué l'affichage du contenu distant ?

**6.** Pourquoi est-il écrit \*\*\* SPAM \*\*\* dans le sujet ?

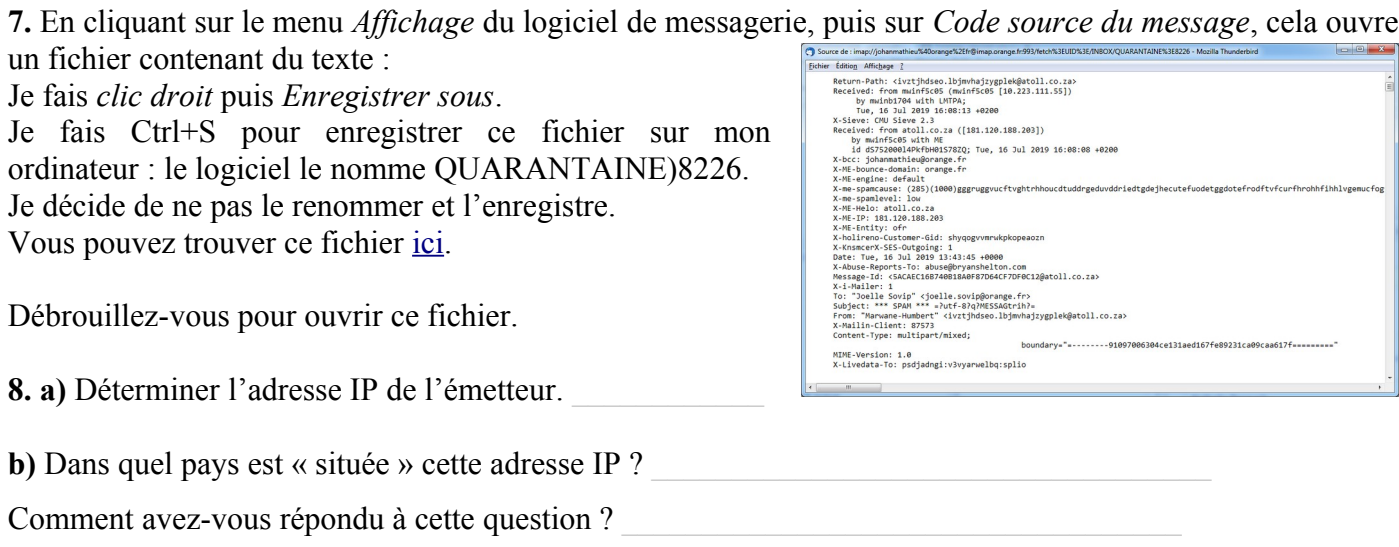

**c)** Est-il possible qu'à la date où j'ai préparé ce TP, l'adresse IP ne renvoie pas vers le même endroit ?

## COMPLÉMENTS : UN PROFIL FB PUBLIC ASSEZ FOURNI

En ouvrant ce mail directement via la messagerie Orange, cela m'affiche :

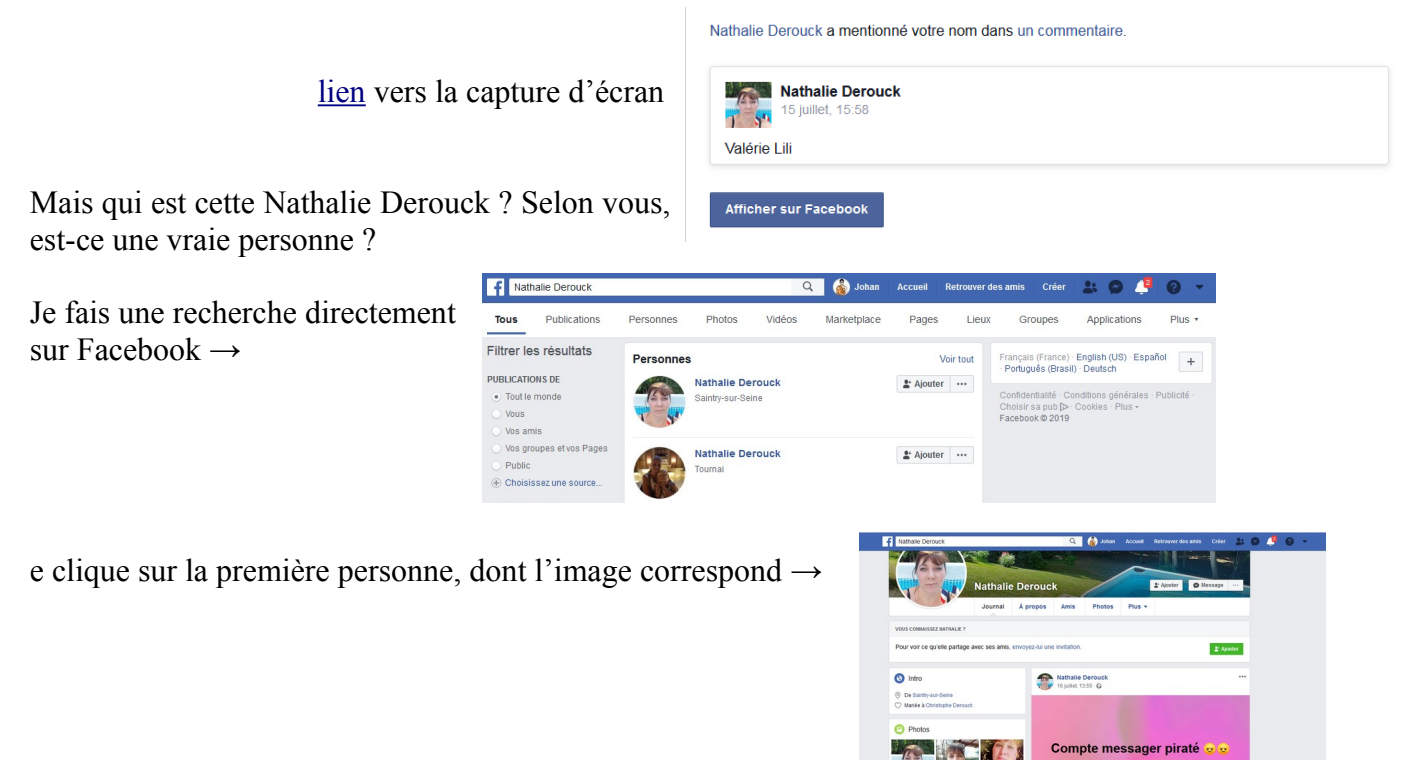

## **UN DEUXIÈME MAIL PLUS ÉLABORÉ**

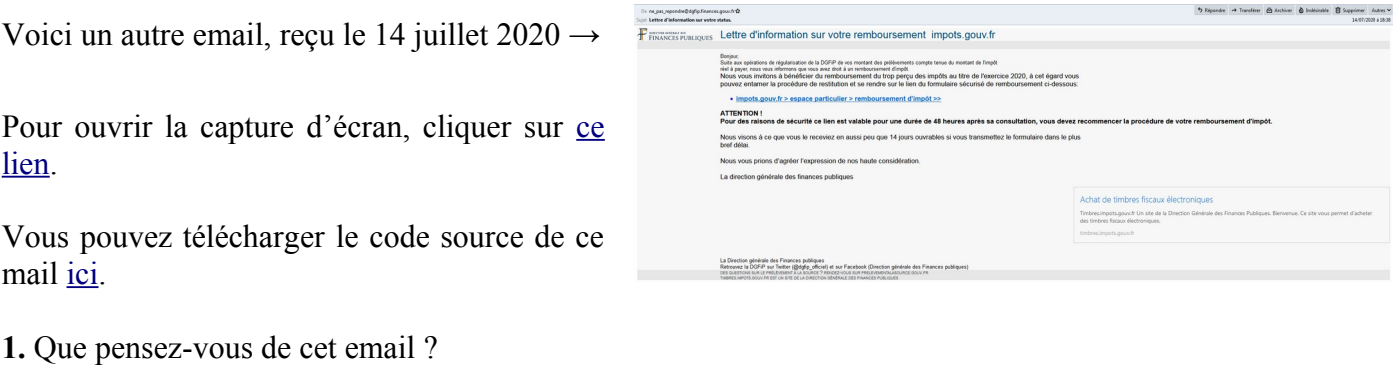

**2.** Le site<https://www.ip2location.com/free/email-tracer> est intéressant, car il permet de copier directement le code source d'un mail afin de visualiser son trajet, et donc de voir de quel pays il a été envoyé (à priori). Tester ce site (ou un autre « email tracer ») avec le code source de cet email.

**3.** Choisir un pourriel (*spam*) dans votre boîte de réception de mails, et l'analyser avec ces outils. Si vous n'en trouvez pas, je vous en fournis quatre : les télécharger [ici.](https://news.umanitoba.ca/wp-content/uploads/2017/10/CyberSecurity_think_click_poster-1200x847.jpg)

.<br>Y'en à vraiment qui n'ont que ça à faire !!

馫

Nathalie Derouck Signalé à Fac<br>mais je n'y peux rien , attention a<br>pas vos courriers

 $\phi$  Pan

lée pour tout